## **Point de départ**

# <span id="page-0-1"></span>• Chaque fois que vous débranchez le scanner, attendez au moins 10 secondes avant de le rebrancher, sinon vous risquez de l'endom Un appui sur la touche AutoScan  $\otimes$  du scanner lance automatiquement le logiciel Smart Panel qui vous permet de numériser vos images avec beaucoup de facilité pour de nombreuses utilisations. Vous trouverez ci-après des explications sur l'utilisation de la touche AutoScan ∅ et de Smart Panel pour numériser des

**2** Appuyez sur la touche AutoScan  $\diamond$  du

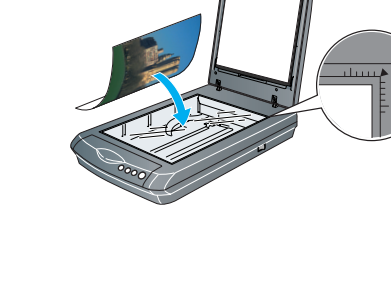

: sous Windows XP, il est possible qu'un message s'affic lorsque vous appuyez pour la première fois sur la touche AutoScan ]. Sélectionnez **EPSON SMART PANEL**, cliquez sur **Toujours utiliser ce programme pour cette action**, puis cliquez sur **OK**.

Cliquez sur l'icône **Mumériser et** 

*3*

Branchez le cordon d'alimentation et

supérieure du support de films soit dégagée afin de garantir la précision de la numérisation

automatique de documents sur le scanner et charger un jeu de pages : *1* Débranchez le câble du lecteur de transparents

**5** Fixez le support papier. Pour insérer un document dans le chargeur, retirez d'abord le support papier inférieur et faites glisser le guide latéral vers l'extérieur.

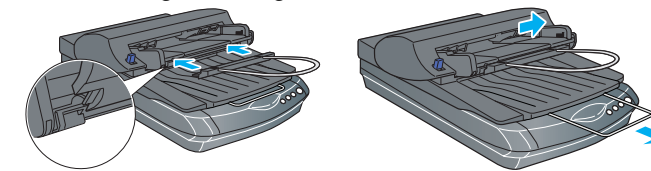

Une barre de progression s'affiche et la photo est automatiquement numérisée. Une fois la numérisation terminée, l'Assistant de

<span id="page-0-2"></span>

sélectionnez un emplacement et un type de fichier pour votre image numérisée, puis cliquez sur **Enregistrer**.

 $m_{\rm esc}$ 1. Cliquez sur Parcourir pour ch<br>un dossier sû conserver le fichie **Cliquez** sur <u>yne geneard</u> **Enregistrer**.  $-5121$ 

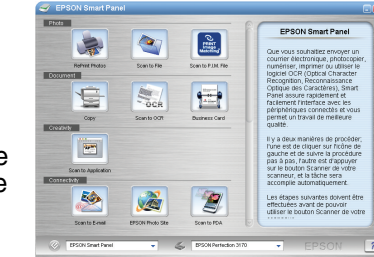

### **Numérisation de films**

Placez le scanner suffisamment près de l'ordinateur afin de permettre un raccordement aisé du câble<br>d'interface. Évitez de placer ou ranger le scanner ou l'adaptateur secteur à l'extérieur, à proximité de sources<br>de poussi une humidité élevées, à la lumière directe du soleil, à des sources lumineuses puissantes ou des changements<br>brusques de température ou d'humidité. N'utilisez pas l'appareil avec les mains humides. Placez le scanner et l'adaptateur secteur à proximité d'une prise de courant permettant un débranchement facile du cordon d'alimentation.

Le capot du scanner comporte un lecteur de transparents intégré. Pour numériser des films en bande, des diapositives ou des transparents, vous devez déposer le cache pour documents du capot et insérer le film dans un support. Le scanner est livré avec 3 supports de film différents : un pour les négatifs en bande, un pour les diapositives et un pour les transparents de format moyen.

*1* Vérifiez que le câble du lecteur de transparents est relié au scanner (voir [étape](#page-0-1) 6 à la section « [Connectez le](#page-0-2)  [scanner](#page-0-2) »).

*2* Soulevez entièrement le capot du scanner et retirez le cache pour documents opaques en le faisant glisser vers le haut du capot. Suivez les instructions relatives au type de film que vous numérisez :

*3*

Si vous numérisez des négatifs en bande ou des transparents de format moyen, faites Négatifs ou films en bande de glisser le film dans le support correspondant, côté brillant du film orienté

vers le bas. Si vous numérisez des diapositives, placez

d'abord le support sur le scanner, puis insérez les diapositives dans le support, comme illustré au point 4, image de droite.

*4*

 Placez le support de film sur le scanner comme illustré. Veillez à ce que le triangle blanc figurant sur le support soit orienté vers l'angle supérieur droit du scanner.

**Remarque :** veillez à ce que la fenêtre d'étalonnage de faible largeur à la partie

> Tous droits réservés. Aucune partie de ce manuel ne peut être reproduite, stockée dans un système documentaire ou transmise sous quelque forme ou de quelque manière que ce soit, électronique, mécanique, par photocopie, enregistrement ou autre,<br>sans l'accord préalable écrit de SEIKO EPSON CORPORATION. Les informations contenues ici sont conçues pour ce scanner EPSON. EPSON n'est pas responsable en cas d'utilisation de ces informations avec d'autres scanners. Ni<br>SEIKO EPSON CORPORATION ni ses filiales ne pourront être tenues responsables envers l'acquéreur de ce p accident, mauvaise utilisation ou utilisation abusive de ce produit, modifications, réparations ou altérations illicites de ce produit<br>ou (sauf aux États-Unis) non-respect au sens strict des consignes d'utilisation et de m

> SEIKO EPSON CORPORATION ne pourra être tenue responsable des dommages ou problèmes survenus par suite de<br>l'utilisation de produits en option ou consommables autres que ceux désignés par SEIKO EPSON CORPORATION comme<br>étant

Si vous numérisez des diapositives, placez le support sur le scanner. Insérez ensuite les diapositives dans le support.

*5* Fermez le capot du scanner.

#### **Numérisation d'un document comprenant plusieurs pages**

Le chargeur automatique de documents en option vous permet de charger automatiquement des documents comprenant plusieurs pages dans le scanner. Vérifiez que le scanner est sous tension, puis procédez comme suit pour installer le chargeur

de l'arrière du scanner.

 Déposez le capot du scanner en le soulevant tout droit :

*234*

 Assurez-vous que la vitre du scanner est propre. Insérez les charnières du chargeur automatique de documents dans les encoches carrées situées à l'arrière du scanner, puis abaissez le chargeur

automatique de documents.

 Branchez le câble du chargeur automatique de documents dans la prise ronde située à l'arrière du scanner.

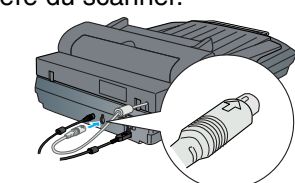

*6*

*7* Insérez ensuite votre document, face à numériser vers le haut, la première page sur le dessus. Vérifiez que le bord supérieur du document fait face au chargeur automatique de documents, puis insérez le document à fond.

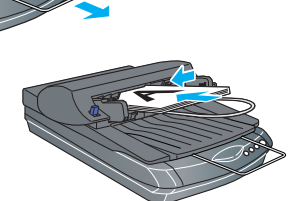

Faites glisser le film dans le support comme illustré. Rabattez ensuite le couvercle et appuyez sur la patte pour la verrouille

**Remarque :** une fois le chargeur automatique de documents installé, vous pouvez toujours effectuer une numérisation en plaçant une photo ou un document directement sur la vitre du scanner. Soulevez le chargeur automatique de documents, placez la photo sur la vitre d'exposition, puis placez le cache du chargeur automatique de documents sur la photo. Abaissez le chargeur automatique de documents avant de commencer à numériser.

**Utilisation des touches du scanner**

Les touches du scanner facilitent la numérisation. Placez simplement votre document sur le scanner, face à numériser vers le bas, et appuyez sur la touche correspondant au type de numérisation souhaité. Smart Panel s'ouvre automatiquement et numérise vos documents. Suivez ensuite les instructions simples qui s'affichent pour terminer votre tâche.

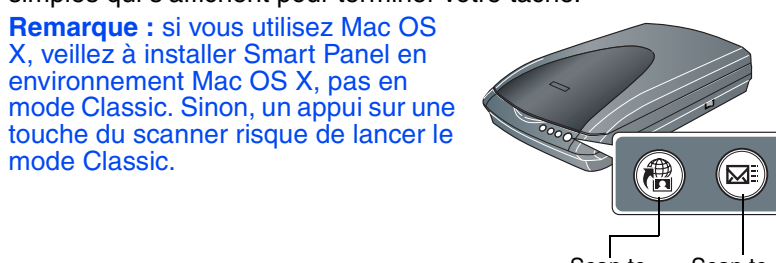

#### **En cas de problème**

Vérifiez d'abord le voyant de la touche AutoScan ∅ du scanner.

Pour obtenir d'autres informations, procédez comme suit :

<span id="page-0-0"></span>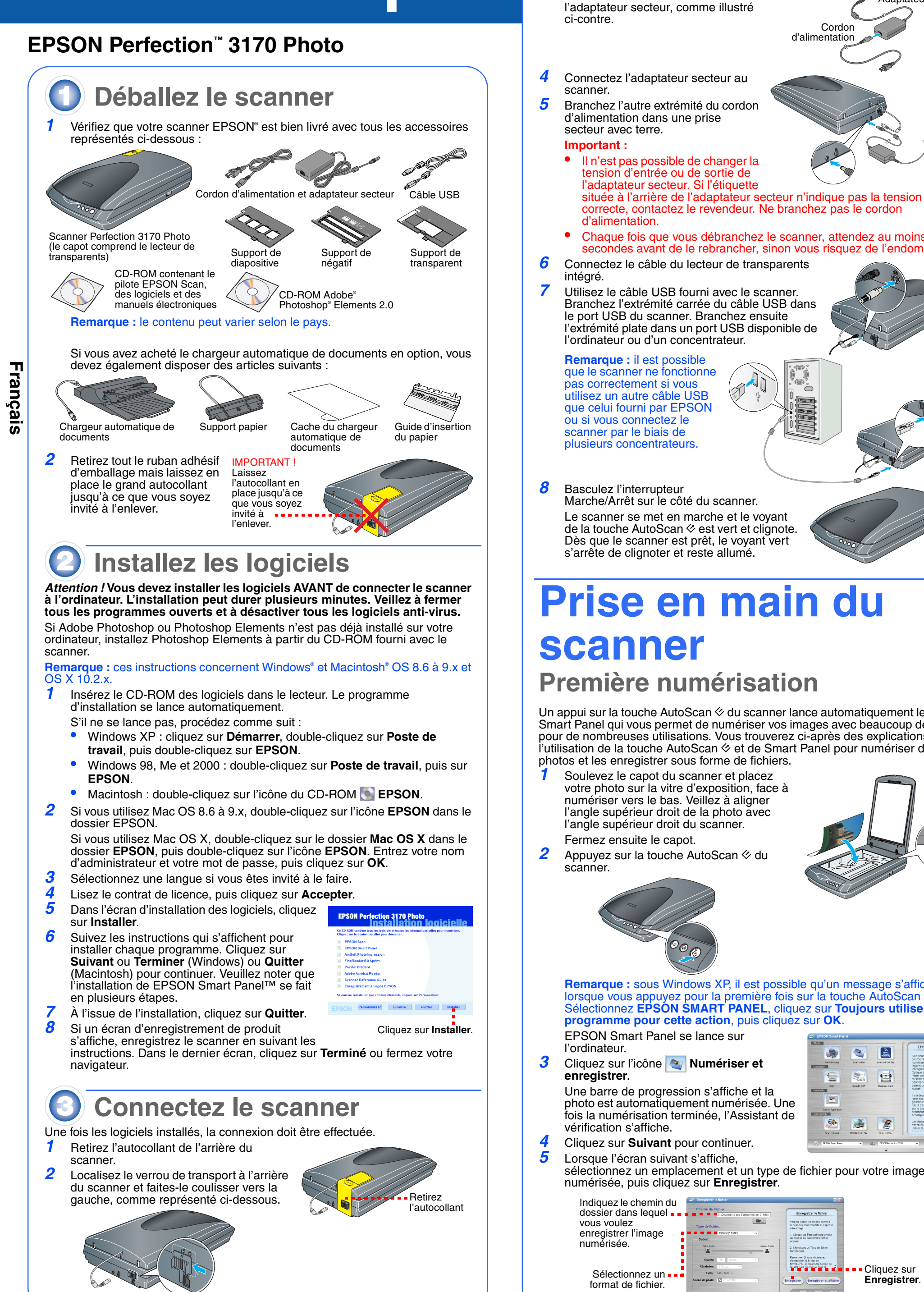

- • Double-cliquez sur l'icône *Guide de référence Perfection 3170P* sur le bureau (si vous n'avez pas encore installé le logiciel du scanner, insérez le CD-ROM dans le lecteur). Dans l'écran d'installation personnalisée, sélectionnez **Guide de référence du scanner**, puis cliquez sur **Installer**.
- • **Aide en ligne pour Smart Panel et EPSON Scan** : cliquez sur le bouton Aide ou sur le point d'interrogation qui s'affiche lorsque vous utilisez ces programmes.

#### **Consignes de sécurité**

Veuillez lire toutes ces instructions et les archiver afin de pouvoir les retrouver le moment venu. Veuillez tenir compte des avertissements et instructions figurant sur le scanner.

Attention : vérifiez que le cordon d'alimentation est conforme aux normes de sécurité en vigueur.<br>Placez le scanner suffisamment près de l'ordinateur afin de permettre un raccordement aisé du câble

Installez les cordons d'alimentation de manière à éviter tout frottement, coupure, effilochement, pincement ou emmêlement. Ne placez aucun objet sur les cordons d'alimentation et faites en sorte que l'on ne puisse pas marcher ou rouler sur l'adaptateur secteur ou sur les cordons d'alimentation. Soyez particulièrement attentif à ne pas plier les cordons d'alimentation aux extrémités et aux points d'entrée et de sortie de l'adaptateur

secteur. Utilisez uniquement l'adaptateur secteur A241B/E livré avec le scanner. L'utilisation de tout autre adaptateur pourrait être à l'origine d'un incendie, d'une électrocution ou de blessures. L'adaptateur secteur est destiné à être utilisé uniquement avec le scanner avec lequel il est fourni. N'essayez

pas de l'utiliser avec d'autres dispositifs électroniques, sauf si cela est spécifié. La source d'alimentation doit être du type indiqué sur l'étiquette et provenir directement d'une prise secteur standard et le cordon d'alimentation doit être conforme aux normes de sécurité en vigueur. Évitez l'utilisation de prises de courant reliées au même circuit que les photocopieurs ou les systèmes de

climatisation qui sont fréquemment arrêtés et mis en marche. Si vous utilisez une rallonge électrique avec le scanner, veillez à ce que l'ampérage maximum des périphériques reliés à la rallonge ne dépasse pas celui du cordon. De même, veillez à ce que l'ampérage total des périphériques branchés sur la prise de courant ne dépasse pas le courant maximum que celle-ci peut

supporter. N'alimentez pas plusieurs appareils à l'aide de la prise de courant alimentant le scanner. Ne tentez jamais de démonter, modifier ou réparer l'adaptateur secteur, le cordon d'alimentation, le scanner ou des accessoires en option par vous-même, sauf si cela est explicitement mentionné dans la documentation du scanner.

 N'insérez aucun objet dans les ouvertures car ils pourraient toucher des éléments sous tension ou courtcircuiter des composants. Prenez garde aux risques d'électrocution. Débranchez le scanner et l'adaptateur secteur, et faites appel à un technicien de maintenance qualifié dans les cas suivants :

 le cordon d'alimentation ou la fiche est endommagée ; du liquide s'est écoulé dans le scanner ou dans l'adaptateur secteur ; le scanner ou l'adaptateur secteur est tombé ou le boîtier est endommagé ; le scanner ou l'adaptateur secteur ne fonctionne pas normalement ou montre des changements significatifs de performances (n'effectuez aucun réglage sur les contrôles non traités dans les instructions de fonctionnement).

Débranchez le scanner et l'adaptateur secteur avant de le nettoyer. Nettoyez-le uniquement avec un chiffon humide. Ne renversez pas de liquide ou d'aérosol sur le scanner. Si vous prévoyez de ne pas utiliser le scanner pendant une longue période, veillez à débrancher l'adaptateur secteur de la prise secteur.

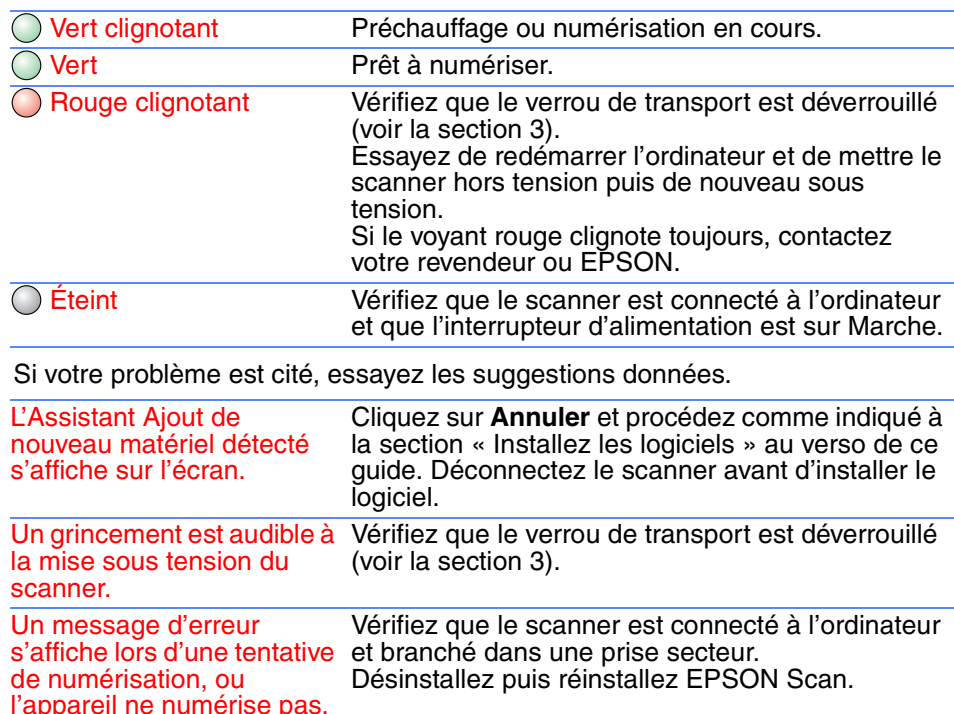

Adaptateur secteur

Cordond'alimentation

Transparents de format moyen :

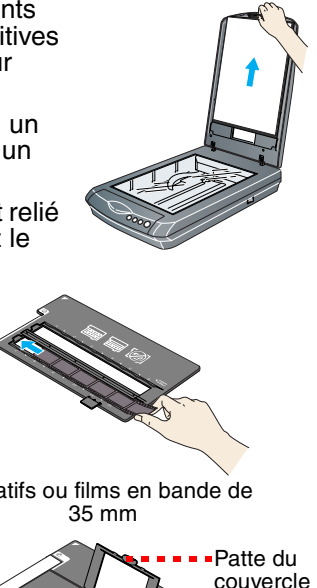

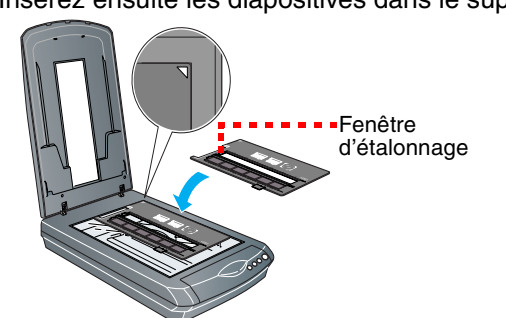

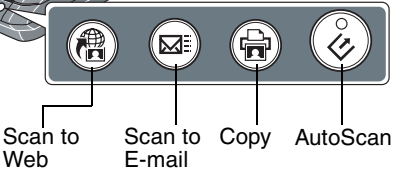